# **Arduino Portenta Vision Shield, LoRa**

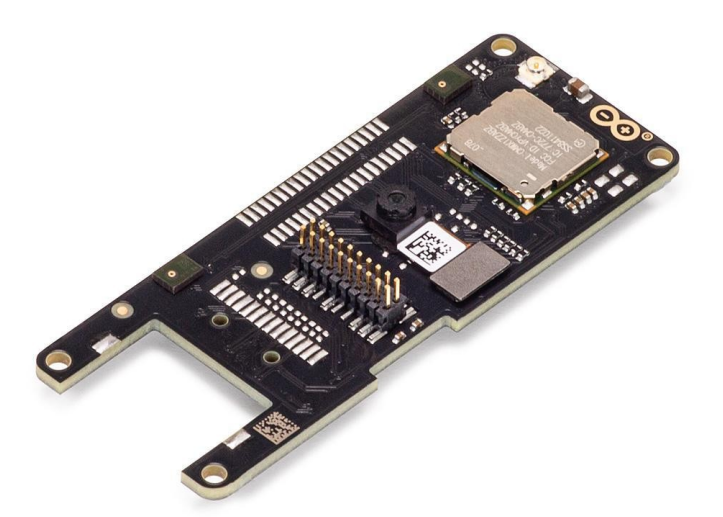

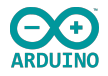

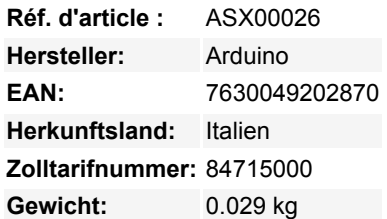

Das Portenta Vision Shield LoRa® bringt industrietaugliche Funktionen zu Ihrem Arduino Portenta. Mit dieser Hardware-Erweiterung können Sie eingebettete Computer-Vision-Anwendungen ausführen, sich drahtlos über LoRa® mit der Arduino Cloud oder Ihrer eigenen Infrastruktur verbinden und Ihr System bei der Erkennung von Schallereignissen aktivieren.

Das Shield kommt mit:

- einem 320x320 Pixel Kamerasensor: verwenden Sie einen der Kerne in Portenta, um Bilderkennungsalgorithmen mit dem OpenMV für Arduino Editor auszuführen
- drahtlose 868/915 MHz LoRa-Konnektivität mit großer Reichweite: verbinden Sie Ihr Portenta H7 mit dem Internet der Dinge bei geringem Stromverbrauch
- Zwei integrierte Mikrofone für die Richtungserkennung von Geräuschen: Erfassen und analysieren Sie Geräusche in Echtzeit
- JTAG-Anschluss: Führen Sie Low-Level-Debugging Ihres Portenta-Boards oder spezielle Firmware-Updates mit einem externen Programmiergerät durch
- SD-Card-Anschluss: Speichern Sie Ihre erfassten Daten auf der Karte, oder lesen Sie Konfigurationsdateien aus

Das Vision Shield LoRa® wurde für den Einsatz mit dem Arduino Portenta H7 entwickelt. Die Portenta-Boards verfügen über 32-Bit-Multicore-ARM® Cortex?-Prozessoren, die mit Hunderten von Megahertz laufen, mit Megabytes an Programmspeicher und RAM. Die Portenta-Boards sind mit WiFi und Bluetooth ausgestattet.

#### **Embedded Computer Vision leicht gemacht**

Arduino hat sich mit OpenMV zusammengetan, um Ihnen eine kostenlose Lizenz für die OpenMV IDE anzubieten, einen einfachen Einstieg in die Computer Vision mit MicroPython als Programmierparadigma.[Laden Sie sich den OpenMV für Arduino Editor](https://www.arduino.cc/pro/tutorials/portenta-h7/por-openmv-bt) von unserer professionellen Tutorial-Seite herunter und schauen Sie sich die Beispiele an, die wir für Sie in der OpenMV IDE vorbereitet haben. Unternehmen auf der ganzen Welt bauen bereits ihre kommerziellen Produkte auf der Grundlage dieses einfachen, aber leistungsfähigen Ansatzes zur Erkennung, Filterung und Klassifizierung von Bildern, QR-Codes und anderen.

| Gercodes with lens corr 1.py - OpenMV IDE |                                                                                          |                                                                                                    |  |  |  |                            |                                       |                  |                        |                                                    |                           | $\times$<br>п                   |     |
|-------------------------------------------|------------------------------------------------------------------------------------------|----------------------------------------------------------------------------------------------------|--|--|--|----------------------------|---------------------------------------|------------------|------------------------|----------------------------------------------------|---------------------------|---------------------------------|-----|
| File Modifica Strumenti Finestra Aiuto    |                                                                                          |                                                                                                    |  |  |  |                            |                                       |                  |                        |                                                    |                           |                                 |     |
|                                           | $q$ rcodes_with_lens_corr_1.py* $\phi$ $\Rightarrow$ $\forall$                           |                                                                                                    |  |  |  |                            |                                       | Line: 18, Col: 1 | Frame buffer           |                                                    | Registra                  | Zoom Disabilita                 |     |
|                                           |                                                                                          | ORCode Example<br>This example shows the power of the OpenMV Cam to detect QR Codes<br>using lens correction (see the groodes with lens corr.py script for higher performance).<br>import sensor, image, time |  |  |  |                            |                                       |                  |                        |                                                    |                           |                                 |     |
|                                           |                                                                                          | sensor.reset()<br>sensor.set pixformat (sensor.GRAYSCALE)<br>sensor.set framesize(sensor.QVGA)                                                                                                    |  |  |  |                            |                                       |                  | Istogramma             | Spazio colore RGB<br>Risoluzione (w: 320, h: 240)  |                           |                                 |     |
|                                           | -11<br>12<br>13.<br>14                                                                   | sensor.skip frames (time = 2000)<br>sensor.set auto gain(False) # must turn this off to prevent image washout<br>$clock = time.close()$                                                                       |  |  |  |                            |                                       |                  |                        |                                                    |                           | . <del>.</del> <u>. 1</u> .     |     |
|                                           | Terminale seriale                                                                        | ा⊣ न                                                                                                    |  |  |  |                            |                                       | $\sim$<br>⊡      | Media 64               | 128                                                | Moda 16                   | 200<br>StDev 39                 | 240 |
|                                           | 22.73887<br>${\tt "x":}134,$<br>22.73109                                                 | "y":65, "w":111, "h":107, "payload":"https://store.arduino.cc/portenta-h7", "version":3, "e                                                                                                    |  |  |  |                            |                                       |                  | Min 0<br>ಀ             | 165<br>LO.<br>Max                                  | - 33                      | UO 90<br>                       |     |
| 内                                         | ${\tt "x":}133,$<br>22.72346<br>${T^{\prime}\mathbf{x}^{\prime\prime}:134.}$<br>22.71569 | "y":68, "w":111, "h":107, "payload":"https://store.arduino.cc/portenta-h7", "version":3, "e<br>"y":69, "w":109, "h":106, "payload":"https://store.arduino.cc/portenta-h7", "version":3, "e                    |  |  |  |                            |                                       |                  | o<br>Media 64<br>Min 0 | 120<br>Mediana 61<br>162<br>10 <sup>°</sup><br>Max | Moda <sub>20</sub><br>-32 | 200<br>StDev 39<br>UO.<br>-89   |     |
|                                           | $\{$ "x":135.<br>22.70794                                                                | "y":68, "w":109, "h":106, "payload":"https://store.arduino.cc/portenta-h7", "version":3, "e<br>{"x":135, "y":68, "w":110, "h":106, "payload":"https://store.arduino.cc/portenta-h7", "version":3, "e          |  |  |  |                            |                                       |                  | <b>A</b>               |                                                    |                           |                                 |     |
|                                           | 22.7002                                                                                  |                                                                                                    |  |  |  |                            |                                       |                  | Media 64               | Mediana<br>LO.<br>Max<br>165                       | Moda<br>-33               | 200<br>StDev 39<br><b>UQ 90</b> |     |
|                                           | Risultati di ricerca                                                                     | Terminale seriale                                                                                                    |  |  |  | Sensore: HM01B0<br>Tavola: | Versione firmware: 3.6.8 - [ ultimo ] |                  | Porta seriale: COM15   | Drive: D:/                                         |                           | FPS: 12.3                       |     |

*QR-Code-Erkennungsbeispiel*

 $\pmb{\times}$ 

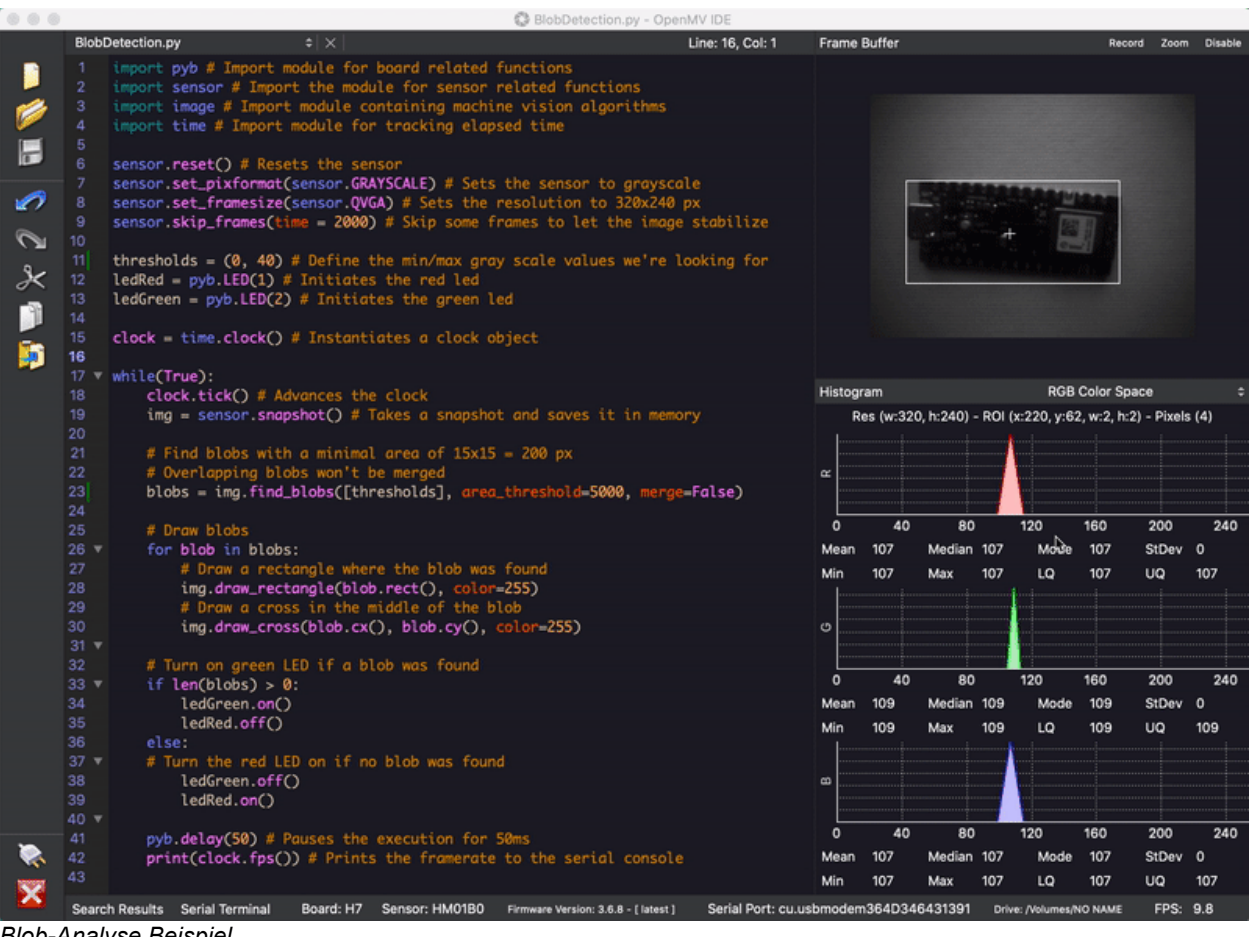

*Blob-Analyse Beispiel*

#### **Debugging mit professionellen Tools**

Schließen Sie Ihr Portenta H7 über den JTAG-Anschluss an einen professionellen Debugger an. Verwenden Sie professionelle Software-Tools wie die von Lauterbach oder Segger auf Ihrem Board, um Ihren Code Schritt für Schritt zu debuggen. Das Vision Shield stellt die erforderlichen Pins zur Verfügung, an die Sie Ihr externes JTAG anschließen können.

Tous les noms et signes énumérés ici sont la propriété du fabricant respectif. Sous réserve de fautes d'impression, de modifications et d'erreurs.

### **Einstieg**

Die [Portenta Tutorials Sektion](https://www.arduino.cc/pro/tutorials/portenta-h7) auf der Arduino Pro Website enthält alle Informationen, die Sie benötigen, um das Portenta H7 zu konfigurieren, sowie das Vision Shield LoRa® und den OpenMV Editor für Computer Vision Anwendungen.

#### **Brauchen Sie Hilfe?**

Besuchen Sie das Arduino Forum für Fragen über die [Arduino Sprache](https://forum.arduino.cc/index.php?board=4.0), oder wie Sie Ihre eigenen [Projekte mit Arduino](https://forum.arduino.cc/index.php?board=3.0) erstellen. Wenn Sie Hilfe mit Ihrem Board benötigen, wenden Sie sich bitte an den offiziellen Arduino User Support, wie auf unsere[rKontaktseite](https://www.arduino.cc/en/Main/ContactUs) beschrieben.

## **Weitere Bilder:**

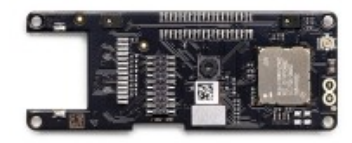

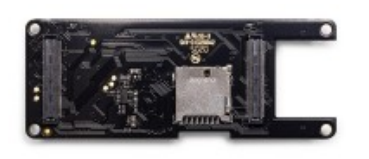

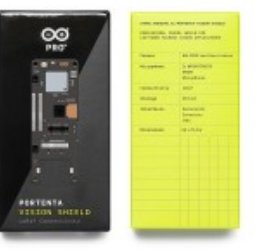

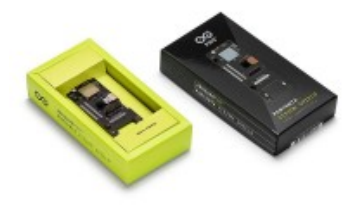